## **Opret Skole-Hjem Samtale**

**Medarbejdere**

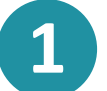

Klik på  $\overrightarrow{C}$  for at åbne kalendermodulet og dernæst  $\bullet$  'Opret Samtale'.

*eller* 

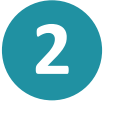

Du kan klikke OPRET v direkte fra overblikssiden og dernæst (…` 'Kalendersamtale'.

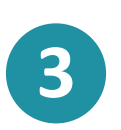

**!**

Du kan tilføje 'Elever' enten enkeltvis, eller du kan fremsøge en hel gruppe, eksempelvis en klasse. Når du tilføjer eleven, fremkommer invitationen til samtalen direkte hos elevens forældre.

Vær opmærksom på, at det kun er muligt at vælge 'Elever' og ikke 'Medarbeidere' eller 'Forældre'.

**4**

**5**

**6**

Ved at markere **van du vælge at 'Samtalen skal fremgå i børns** kalender

Du skal vælge 'Samtalens varighed' ved at klikke på 'Vælg'. Dernæst kan du tilføje 'Antal samtaler før pause' og efterfølgende 'Pausens varighed'.

Under 'Dato' kan du tilføje 'Fra' og 'Til' tidspunkt for samtalerne. Du kan vælge en eller flere dage. Aula udregner selv hvor mange samtaler, der kan afvikles inden for det valgte tidsinterval.

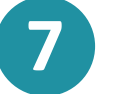

Dernæst skal du vælge et lokale.

**8**

Under sektionen 'Tekst' kan du skrive en meddelelse eller notater til samtalen. OBS: Dette kan ses af alle inviterede.

**9**

Afslutningsvis klikker du på knappen

OPRET

Aula

**Trin-for-trin guide**